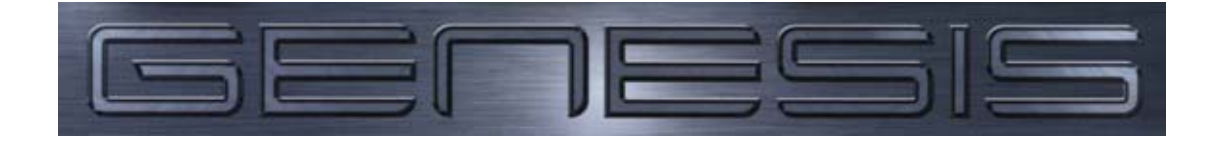

# **Version 2 – Programming Guide**

## ¾ **Log In with either user code 101, or serial number (default 1001)**

#### **System Defaults**

- $\triangleright$  Go to Equipment Menu>Set System Defaults
	- -Link Comm Port:(Port?) Comm port Genesis panel is connected to on the PC
		- Database Sizes: Max Units (Important)

Max Events

- Max Users (Important)
- **Save and Exit**

#### **Auto Programming**

- ¾ Go to Equipment Menu>Auto Program Ensuring devices connected does not exceed database sizes
	- Add New Device>Insert Serial Numbers/Descriptions and relevant scripts
	- Dialler Info Primary and Secondary Numbers and Name
	- Insert Client ID Number into Scripts
	- Users, best to skip at this stage
	- Connect Y/N?

#### **Programming Areas, Inputs, Outputs and Doors**

- Program Areas>Names/Scripts/Log Events
- Program Area List>Name/Areas on each List used for Defining Areas inputs are in
- Program Inputs> Name, EOL, Script (E/E, Follow etc), Area List (This can also be done through

Master and Expander Programming)

- Program Outputs and OC > Names
- Program Doors> Name, DOTL, Relay Time, EOL, Script, Bypass Door Input

#### **Restricting Access by Time – Holidays and Clocks**

- Program Holidays> Enter Name and Date for all days to be treated as a holiday at any stage of the year.
- Program Holiday Lists> Assign Holidays to different Lists, relevant to situation, ie office and factory staff
- Program Clocks> Name/Script/Hlist/Times for access (including Holidays), SAVE
- Program Clock Lists> Name, Lists of relevant Clocks to be used by list. ie 0900-1100 and 1500-1700
- Program Area Access List> Name, Area List, clock List Allocates access based on areas and time
- Program TDC> Program as required important Note card Format and Area ACL
- Program RAS> Name, Area ACL, Card Format if required
- Door ACL> Name, Doors, Clock Lists
- Groups> Name, Menu Options, Menu Clock, User ACL, Card ACL, User Doorlist, Card Door-list, Script
- User> Name, Pin, Duress?, Card Format, Card No., Card site No., Group type, SAVE

### ¾ **Connect to Panel, DOWNLOAD ALL to PANEL**